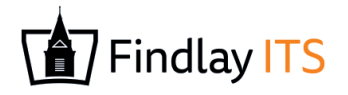

# **University of Findlay Telephone - QUICK START GUIDE**

## **Making a call**

- · Enter the internal extension or full external telephone number and then pick up the receiver to send the call.
- · Alternatively, pick up the handset and then enter the internal extension or full external telephone number. Press the **Send** soft key or  $(\infty)$  button to dial out.
- · To end the call, hang up the handset or press the **Cancel** soft key.
- To redial a number press  $(\overline{np})$  to enter the Placed calls list. Press  $(\star)$ or  $(\star)$ to find the desired entry, and then press  $(\overline{p})$  or the **Send** soft key. Press  $(\overline{p})$  twice when phone is idle to call the last dialled number.

## **Transferring calls**

#### **Supervised Transfer**

- Place the caller on hold by pressing  $\Box$  or the **Tran** soft key.
- · Dial the extension or the telephone number that you wish to transfer the call to, then press **Send** or
- When the person picks up the phone, announce the caller then press  $\overline{\bigoplus_{\text{TRAN}}}$  to connect the call.
- · If you wish to come back to your caller on hold without transferring them, press **Resume** soft key.

#### **Unsupervised Transfer**

- Place the caller on hold by pressing  $\sum_{\text{TRAN}}$  or the **Tran** soft key.
- · Dial the extension or the telephone number that you wish to transfer the call to, then press **Send** or
- Press or **Tran** soft key to complete transfer.

## **Setting up personal Voicemail**

- Press **○**or dial 4888 then press **Send** or (ok). Your temporary PIN# is your extension # plus 0 (e.g., 43570).
- · To set your outgoing message, press 9 for voicemail options menu, then choose option 8 and follow the prompts.
- · To set your personal identification message (name), press 9 for voicemail options menu, then choose option 5 and record your first and last name when prompted.
- · The first time you call your mailbox you might be played a tutorial. To cancel this press 2 during playback.

#### **Listening to Voicemail messages**

- Press or dial 4888 then press **Send** or  $(\alpha k)$ .
- New messages will automatically be played, and the  $\Box$  key LED will be lit.
- · To listen to messages, press \*.
- · During playback you can press 3 to delete the message, then \* to confirm deletion.

## **Phone Indicator Lights**

- The Message  $\bigcirc \limits_{\text{Message}}$  button will illuminate green when you have voicemail.
- The indicator light in the top right of the phone will blink red to indicate missed calls. To view call history, press the History softkey.

## **Call Forwarding** (All calls)

- · Press the **Menu** soft key when phone is idle and select **Features** then **Call Forward**.
- Change **Always Forward** to **Enabled** using  $\left( \cdot \right)$  then press  $\left( \cdot \right)$  and enter the number you want to forward to. Press **Save** soft key to confirm.
- To cancel, press the **button or go to Menu** then **Features** and **Call Forward.** Use  $\left(\frac{1}{2}\right)$  or  $\left(\frac{1}{2}\right)$  to select the forwarding type and then use **or the formal to select Disabled.**

For technology help, please contact Technology Support Services at: Phone: 419-434-4357 (On Campus x4357) Email: helpdesk@findlay.edu